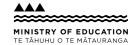

# Present information in different ways

A suggestion for implementing the strategy 'Helpful classroom strategies years 1-8' from

the Guide: ADHD and learning

**Includes:** Take a multi-sensory approach

Offer text-to-speech tools

Use a UDL approach

Use videos with closed captions

From

Guide: ADHD and learning

Strategy: Helpful classroom strategies years 1-8 Suggestion: Present information in different ways

Date

30 August 2025

Link

inclusive.tki.org.nz/guides/adhd-and-learning/present-information-in-different-ways

## Take a multi-sensory approach

Offer learners multiple opportunities to build understanding using all their senses.

- Offer real experiences, physical activity, and manipulables to support understanding.
- ✓ Support text and spoken information with photos, graphics, audio, and video.
- ✔ Present digital text rather than printed text so that ākonga can personalise it by enlarging it or listening to it.
- ✓ Use online tools such as Google Slides or blogs to bring multimedia together, so learners have content options presented in different media all in one place (for example, a YouTube video, a graphic and some text).
- ✓ Make instructions, demonstrations, or key content rewindable and accessible 24/7.

From

Guide: ADHD and learning

Strategy: Helpful classroom strategies years 1-8 Suggestion: Present information in different ways

Date

30 August 2025

Link

inclusive.tki.org.nz/guides/adhd-and-learning/present-information-in-different-ways

### Offer text-to-speech tools

Kit Hard demonstrates the value of text-tospeech tools. He illustrates how to use them on an iPad.

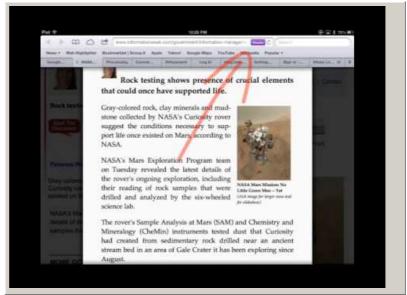

Video hosted on Youtube http://youtu.be/pkmY-peIRjI

No captions or transcript

#### Source:

Kit Hard (US)

https://www.youtube.com/watch?v=pkmY-peIRjI

From

Guide: ADHD and learning

Strategy: Helpful classroom strategies years 1-8 Suggestion: Present information in different ways

Date

30 August 2025

Link

inclusive.tki.org.nz/guides/adhd-and-learning/present-information-in-different-ways

## Use a UDL approach

Offer students multiple representations of information and multiple ways to demonstrate understanding.

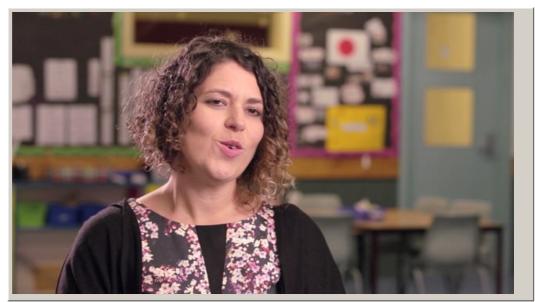

Video hosted on Vimeo http://vimeo.com/100662380 Closed Captions

#### Source:

Ministry of Education, inclusive education videos (NZ) http://vimeo.com/album/2950799

From

Guide: ADHD and learning

Strategy: Helpful classroom strategies years 1-8 Suggestion: Present information in different ways

Date

30 August 2025

Link

inclusive.tki.org.nz/guides/adhd-and-learning/present-information-in-different-ways

## Use videos with closed captions

How to find YouTube videos with closed captions using a laptop or desktop computer.

Find out more about the benefits of making closed captions available to all students.

- ✓ Search for YouTube and open the home page.
- ✓ Type search subject (for example "frogs") into YouTube search bar and press return key.
- ✓ On left of screen, click the tab called "Filters" and a menu box will open.
- ✓ Select "subtitles/CC" under the Features list.
- ✓ Select a video from the selection of filtered videos presented by YouTube.
- ✓ Watch the selected video with the closed captions turned on to check for accuracy before sharing with students.
- ✓ Share closed captioned video with students.

This information was downloaded/printed from the Ministry of Education's website "Inclusive Education". Except where otherwise noted it is Crown Copyright

Information on the Inclusive Education website is regularly updated so we recommend you check the website version of this information to ensure it remains current.